## A 2009. évi "abev" program letöltésének lépései

A "http://www01.apeh.hu/bevallasok/nyomtatvany" webcimen a javás és a régi bevallás program

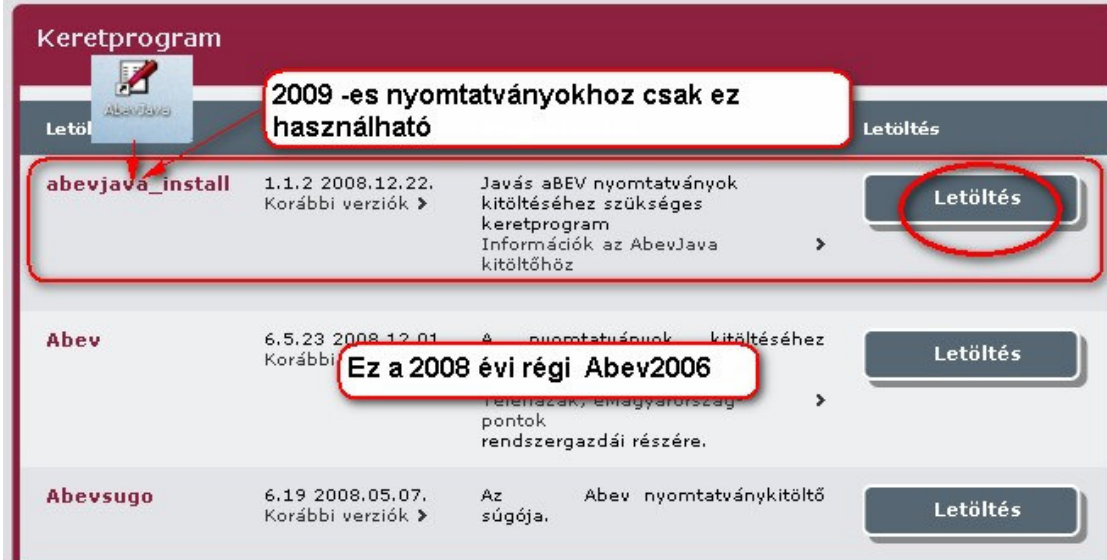

Az "abevjava\_install" letöltést választva

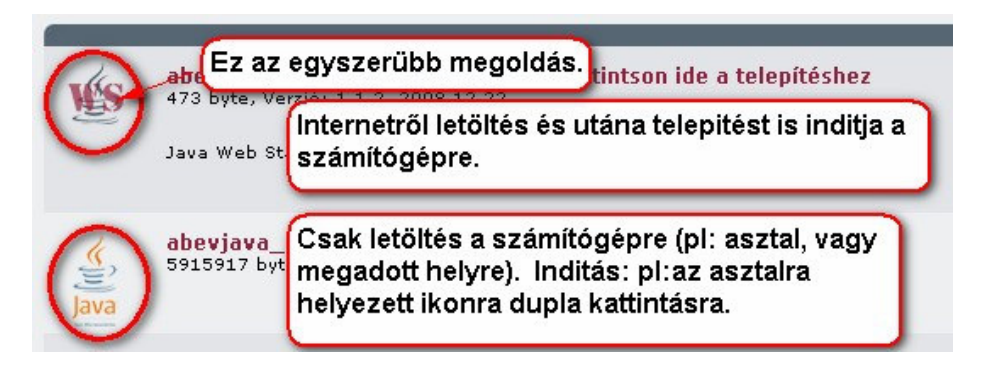

Internet Explorert használva automatikusan elindul az internetről a letöltés és el is kezdődik a telepítése.

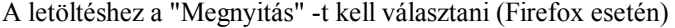

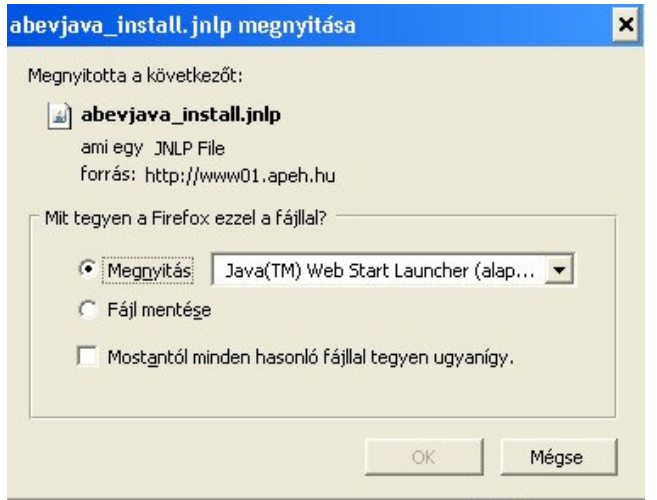

Javaslom a webböngésző (apeh honlap) letételét kis ikonba a képernyő start menü sorába, hogy az asztalt ne takarja semmi. A telepitő ablaka nem kerül minden megnyitott ablak fölé, és ugy tünhet mintha el sem indult volna a telepítés.

Várjon türelemmel.

Lassúnak tünik mivel internetről a letöltés és a telepítő futtatás is történik ez idő alatt.

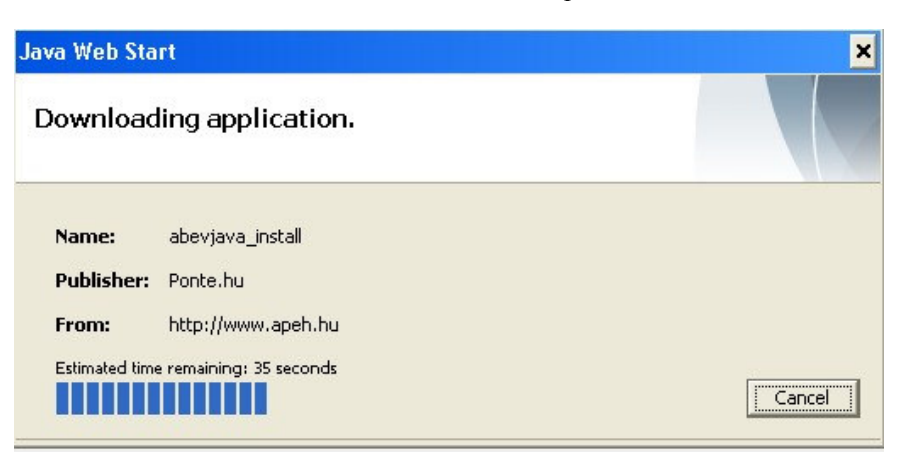

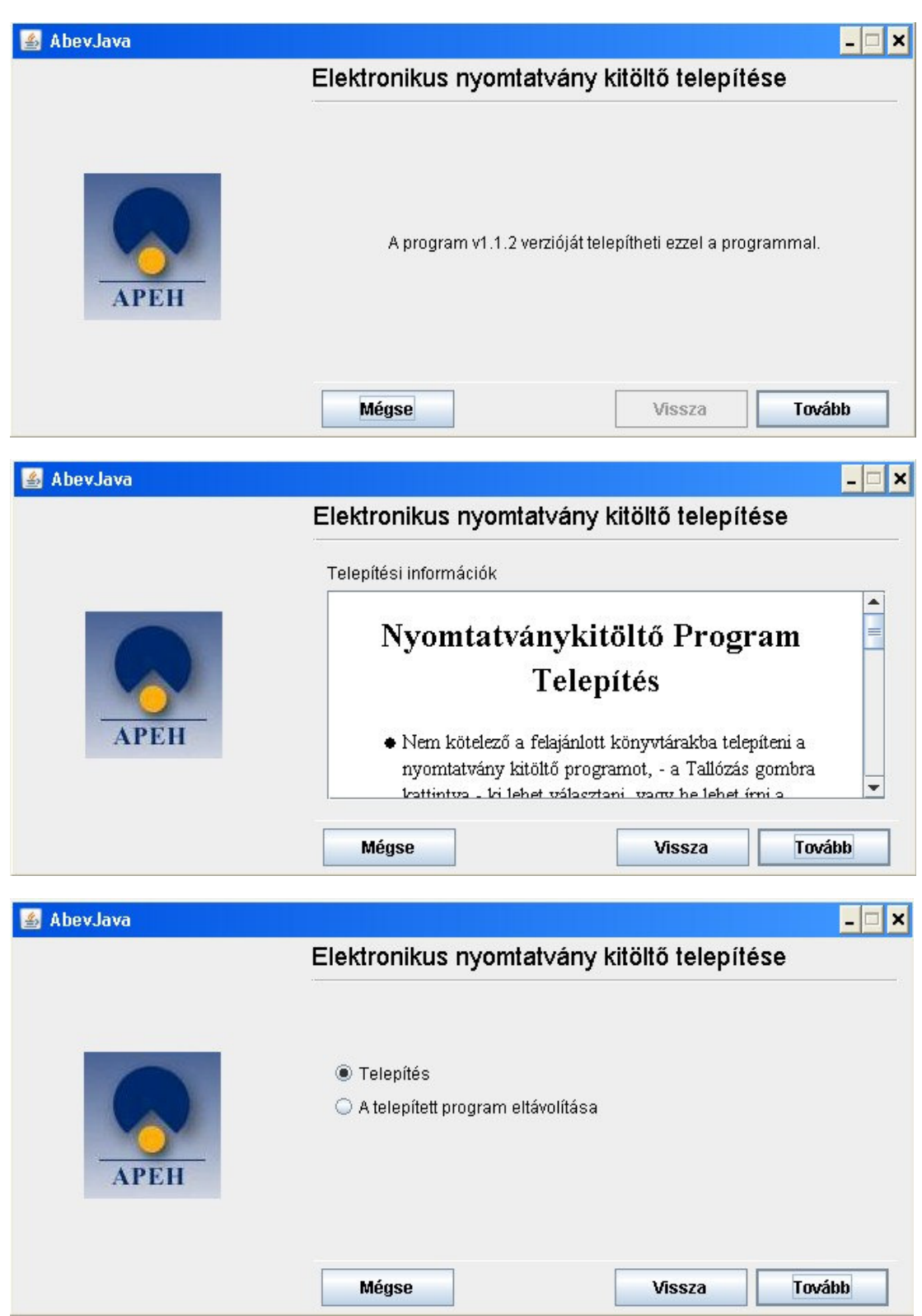

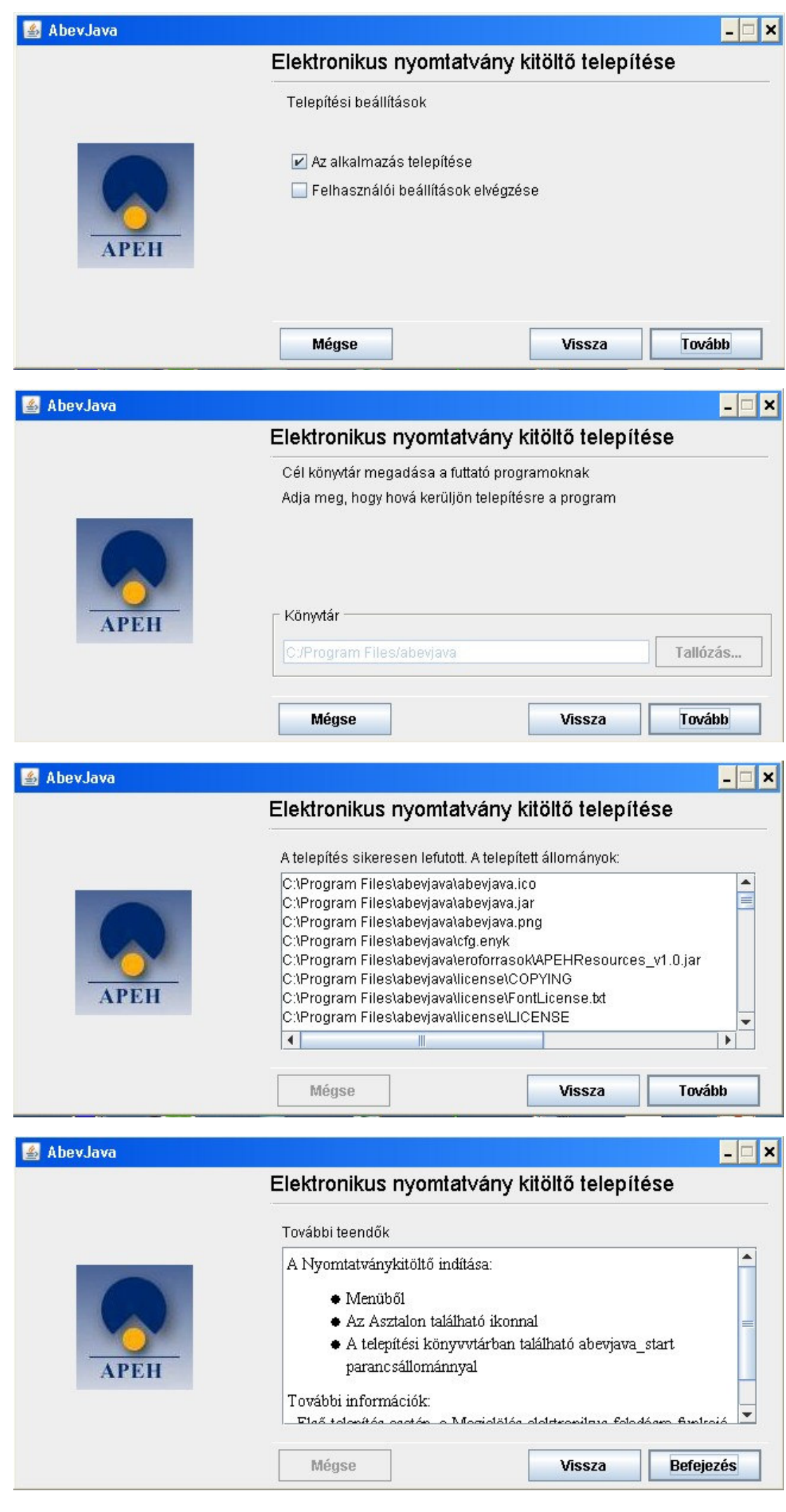

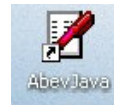

A letöltés végén az képernyőn (windows asztalon) meg kell jelennie **az az az új abeves** ikonnak.

2006<br>
Ezt az ikont <sup>Abev 2006</sup> csak a 2008 és az előtt bevalláshoz lehet használni.